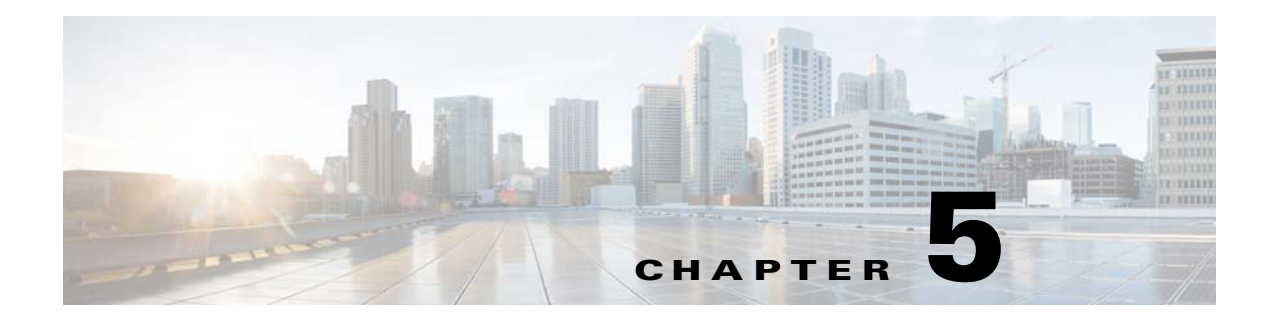

# **Speed Dial**

### **Chapter Overview**

This chapter explains how to configure speed dial numbers for Patient View.

The topics in this chapter include the following:

- **•** [Speed Dial](#page-0-0)
	- **–** [Program a Speed Dial Number](#page-0-1)
	- **–** [Modify a Speed Dial Entry](#page-1-0)
	- **–** [Delete a Speed Dial Entry](#page-1-1)

## <span id="page-0-0"></span>**Speed Dial**

Speed dial numbers can be programmed for Patient View in the Speed Dial screen of Admin View. Consult with the hospital administrators and nursing staff to determine which departments patients call often such as Front Desk, Gift Shop, Catering, Radiology, Housekeeping, Parking Attendant, Shuttle Bus, Chaplain, etc. Up to 30 numbers can be programmed.

This is the speed dial that is displayed in patient view and it is easier for the patient to dial such as gift shop.

#### <span id="page-0-1"></span>**Program a Speed Dial Number**

Follow the steps below to program a speed dial number:

**Step 1** Choose **Speed Dial** within the Content Management menu. **Step 2** Click the **Add New Speed Dial** button. A new entry is added to the table on the screen. **Step 3** Choose a number from the drop-down menu in the Speed Dial Number column. If speed dial numbers are already in use, those numbers will not appear in the menu. **Step 4** Enter a descriptive name in the Name column such as "Gift Shop" or "Radiology". This name will be shown on Patient View. **Step 5** In the Phone Number column, enter a contact number.

1

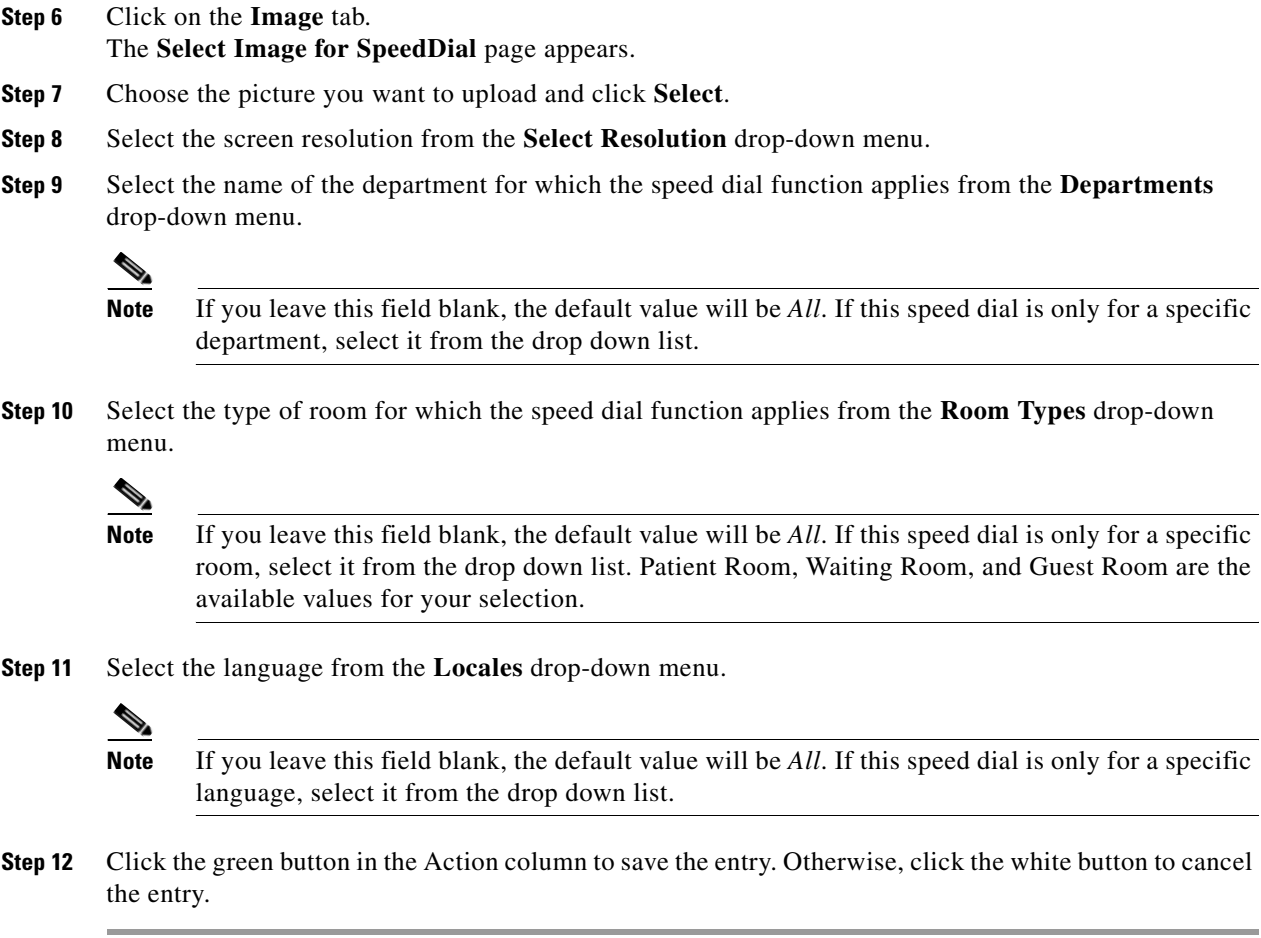

#### <span id="page-1-0"></span>**Modify a Speed Dial Entry**

If you want to edit a speed dial entry:

- **Step 1** Find the entry that you want to modify in the table. Click the blue button in the Action column.
- **Step 2** Modify the fields as desired.
- **Step 3** Click the green button to save your changes or the white button to cancel your changes.

#### <span id="page-1-1"></span>**Delete a Speed Dial Entry**

If you want to delete a speed dial number:

**Step 1** Click the red **X** button next to an entry to delete it.

That speed dial number is released and can be used for another.entry.